## **Moderní pomůcky**

www.spektra.eu

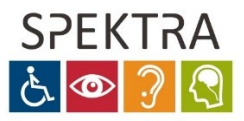

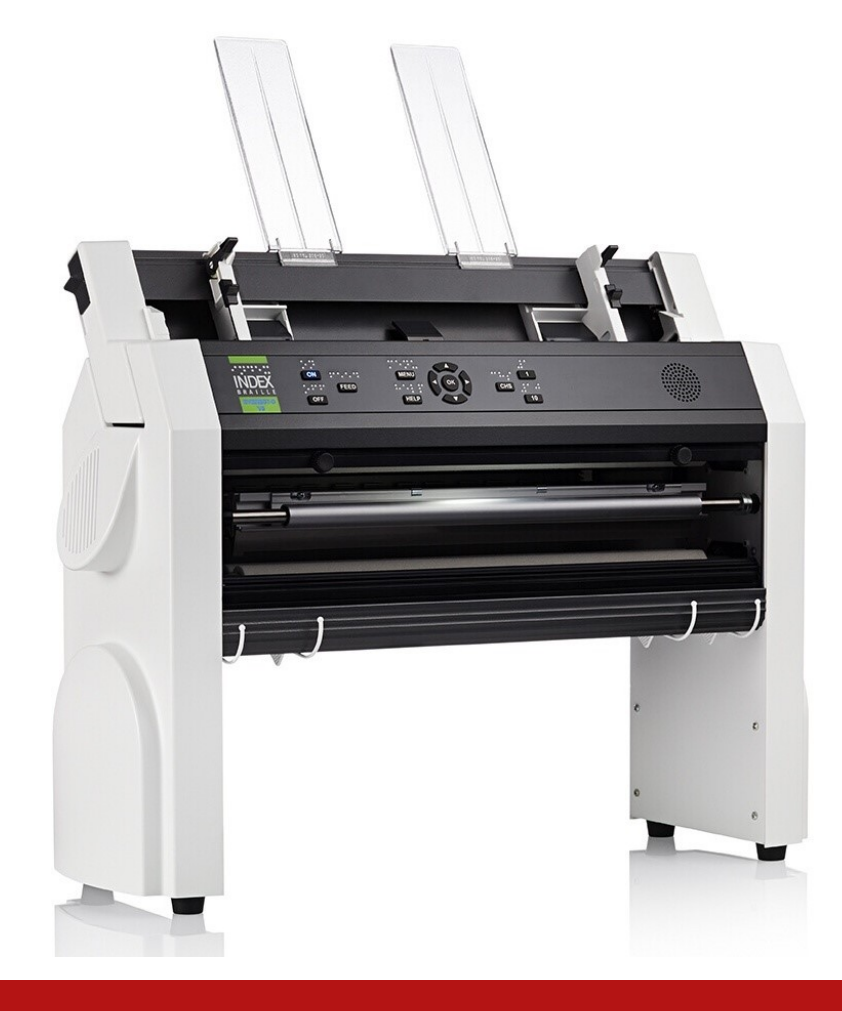

# EVEREST-D V5

**BRAILLSKÁ TISKÁRNA S WEBOVÝM ROZHRANÍM**

- **Formátovaný tisk běžného textu v Braillu (např. z Wordu)**
- **Tisk na klasický braillský papír A4/A3**
- **Česká hlasová odezva**
- **Tiskárna je vhodná zejména pro organizace, školy a SPC**

#### **Technická a zákaznická podpora Kontakt**

Spektra v.d.n. poskytuje technickou podporu i pomoc se zakoupením pomůcky

- 241 763 416
- $\boxtimes$  info@spektra.eu

## **BrailleApp, webové rozhraní**

- Nastavte a připojte tiskárnu podle návodu pro rozhraní BrailleApp (stačí jen na poprvé). Zapněte tiskárnu tlačítkem ON na panelu tiskárny (nejprve bliká, až při trvalém svitu lze tisknout).
- Otevřete rozhraní BrailleApp na záložce Tisk.

## **Pro tisk vystačíte pouze se záložkou Tisk**

#### **Výběr souboru k tisku**

- Tlačítkem "Procházet..." na záložce Tisk vyberete v počítači soubor k tisku.
- Pro tisk z média USB připojeného přímo do tiskárny zvolte "Tisk z USB zařízení" (nabídku otevřete kliknutím na zelenou šipku).

#### **Náhled a editace**

- Tlačítkem "Náhled" otevřete dialog pro počet kopií, rozsah stran.
- Pod těmito volbami je náhled stran, mezi nimiž procházíte tlačítky doleva/doprava.
- Náhled je v Braillu. Do latinky přepnete volbou "MIT ASCII" (bez diakritiky s převodem dle US tabulky) nebo "Text" (latinka s diakritikou, nelze však editovat!).
- 

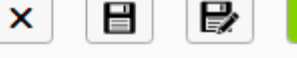

Ovládání ikonami  $\boxed{\mathbf{x}}$   $\boxed{\mathbf{B}}$   $\boxed{\mathbf{B}}$   $\boxed{\mathbf{C}}$  s významem: ukončit, uložit,

uložit s volbou názvu, editovat, nová stránka.

Poznámka: Jen při zelené ikoně editace lze psát; pokud je šedá, jste v režimu "Text" (bez editace).

- V režimu Braille lze z klávesnice psát přímo v Braillu klávesami FDS / JKL (jako body 123 / 456) nezávisle na převodní braillské tabulce (Braille bude vytištěn tak, jak je zobrazen, byť zobrazení v latince může ukazovat nesprávné znaky).
- Upravený dokument uložte a náhled zavřete.

#### **Tisk**

- Dokument vytisknete tlačítkem "Tisk" na záložce Tisk.
- Krátkým stiskem tlačítka OFF na panelu tiskárny lze probíhající tisk pozastavit. Tisk zcela zrušíte kombinací OFF+FEED.
- Tiskárnu vypnete delším podržením tlačítka OFF (asi 5 vteřin).

## **Návody a výukové materiály**

Návody na <https://spektra.eu/index-everest/>, výuka na [https://spektra.eu/vyuka.](https://spektra.eu/vyuka)